# **Organization Access (Org User) in Study Tracker**

Study Tracker has two access levels: study access and Organization (Org) access. Study access is granted to a Study Team member for a specific study once they are added to the study's IRB Protocol. Organization (Org) access is granted to a user who has an administration role for a department and needs to manage any study associated with their department. This level of access omits the need for the user to be added to each study's individual IRB Project Contacts list and is used for oversight on multiple studies. This handout will focus on the Organization (Org) access level and how to utilize this permission to manage your department's studies and monitor their compliance.

### How to Obtain Organization (Org) Access

Organization (Org) access can be requested for those administrators who have completed CITI Training and have a NU NetID. New Org User requests should be sent directly to [Study Tracker Support](mailto:studytracker@northwestern.edu?subject=New%20Org%20User%20Request) along with the following information: Name and NU NetID, proof of CITI Training completion, and the Department Name for which the Org User addition is being requested (the full list of FSM Departments and Centers can be found in Study Tracker under 'Affiliations').

Each department is assigned an Org Admin and serves as the main contact for the Org. The Org Admin must approve the addition of a new Org user to the Org. Once the new Org User has been added by Study Tracker Support, the Org Admin must then set the permissions for each access level for all Org Users. The Org Admin is the only Org User with the ability to adjust the permission levels. Org Admins also have the responsibility of notifying Study Tracker Support when an Org User must be removed from the Org.

#### Northwestern Memorial HealthCare

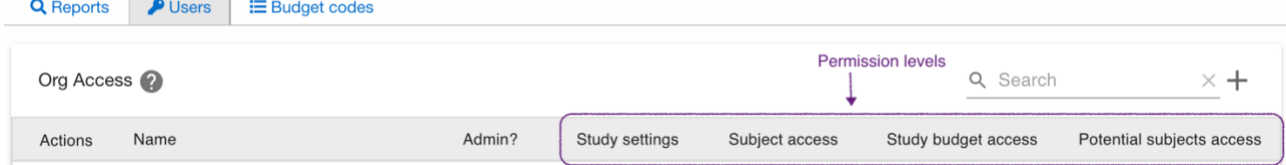

For each access level the Org Admin must select the permission level, Read/Write/None, for each category.

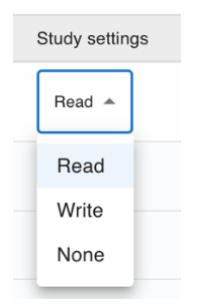

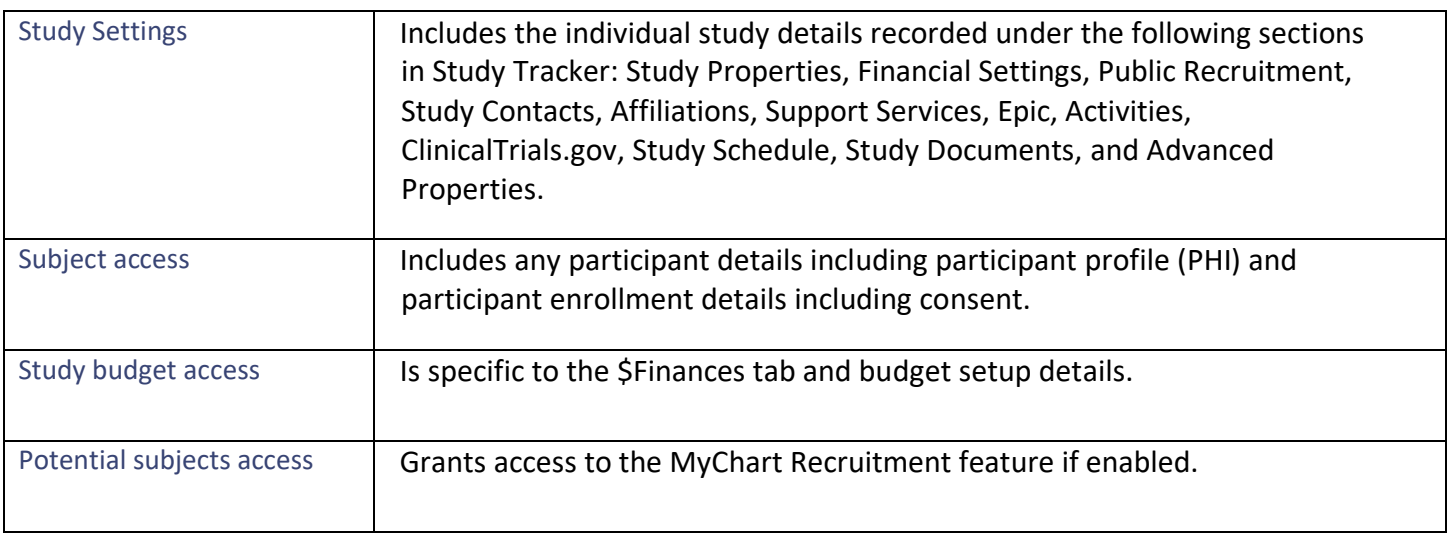

# How to Locate Organization (Org) Access

Upon Login your dashboard will display all studies in which you are listed on the IRB on for a specific study in Study Tracker under the 'Studies' tab.

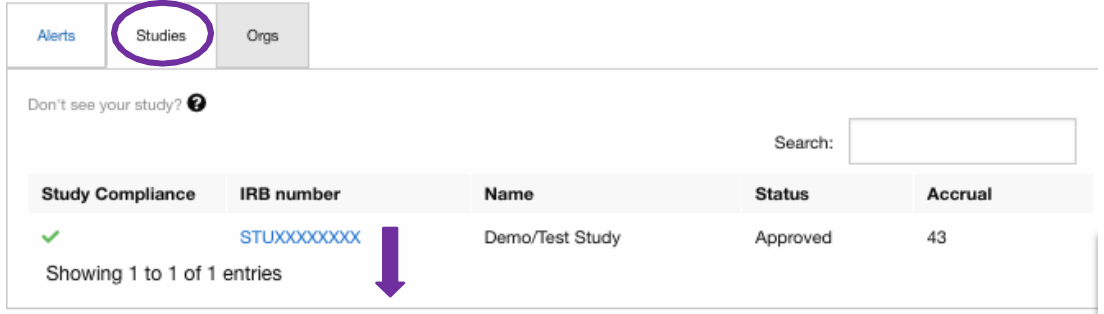

To access the Organizations in which you have Organization (Org) access for, you must select the 'Orgs' tab.

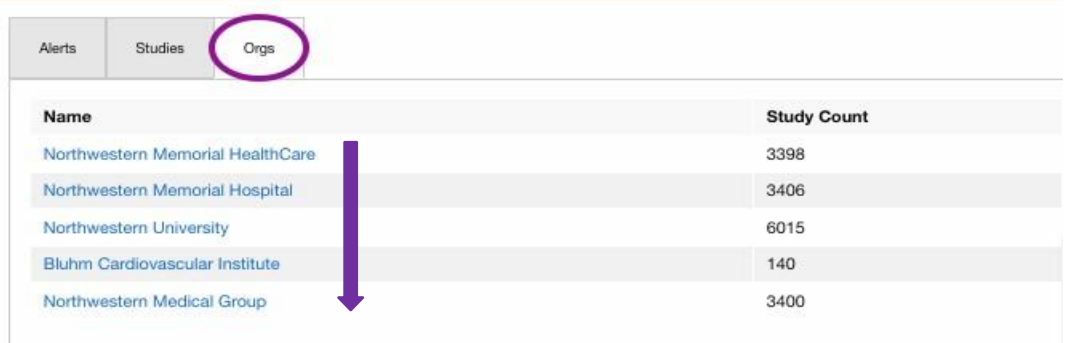

## Types of Organization (Org) Reports

Various reports will display upon opening an Organization (Org) from your dashboard. These reports will only include studies in which this specific Org was recorded for in Study Tracker. For example, if NUCATS was not checked off under Institutes for study number STUXXXXXXX, then STUXXXXXX will not be listed in the study count for that department and an Org user for NUCATS will not see this study or have access to it. The PI or Coordinator must ensure that the affiliation is recorded at the study level in order for an Org user to be able to access the study.

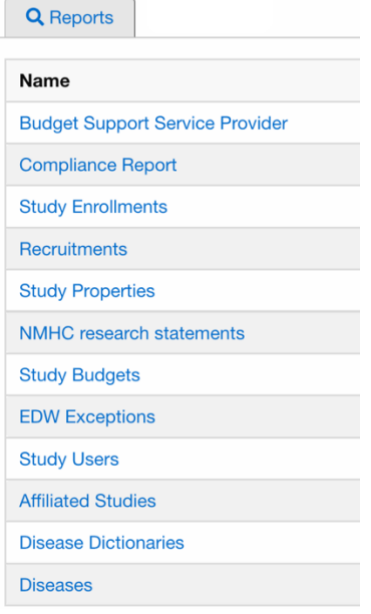

All of the reports can be exported/downloaded to view outside of Study Tracker:

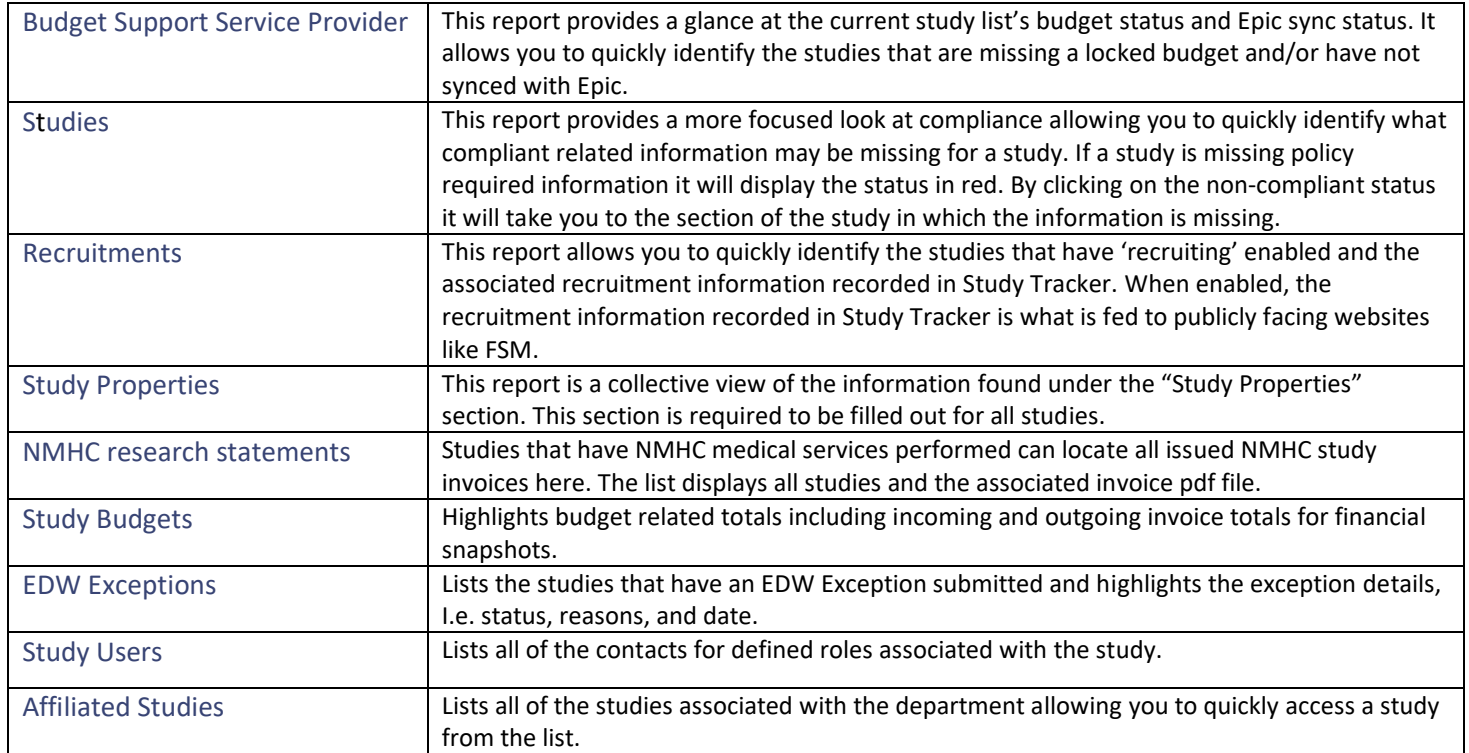

For further questions on Study Tracker usage please contact the Study Tracker Support Team at

[studytracker@northwestern.edu](mailto:studytracker@northwestern.edu) or visit the [Study Tracker FAQ.](https://www.nucats.northwestern.edu/research-resources/data-analytics-informatics/study-tracker.html)